# **SSS SIEDLE**

**Programmieranleitung Interface European Installation Bus** IEIB 3000-0

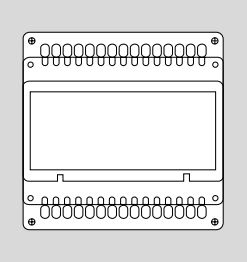

## **Inhalt**

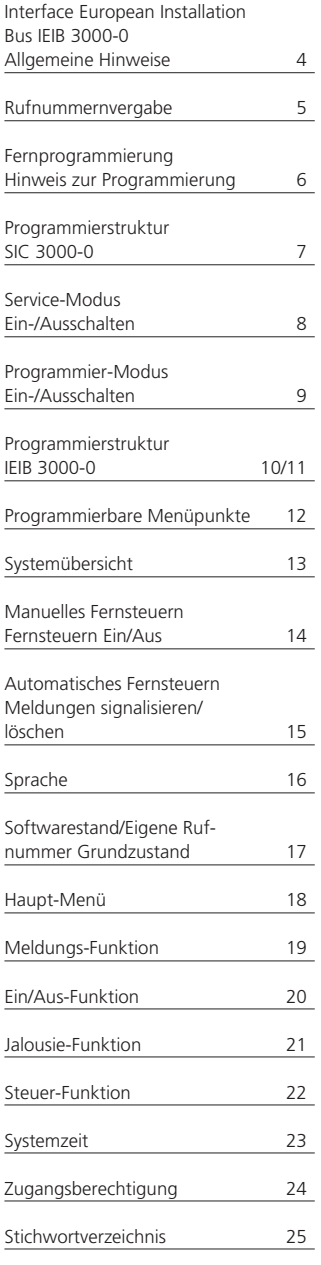

## **Interface European Installation Bus IEIB 3000-0 Allgemeine Hinweise**

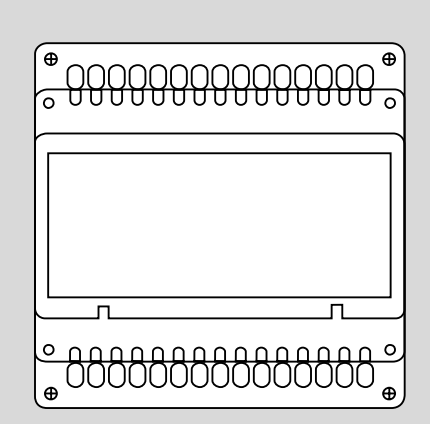

Die Programmierung des Intercom-Systems erfolgt displayunterstützt im Dialog mit dem Bediener. Um eine ordnungsgemäße und schnelle Programmierung durchführen zu können, ist vor der Dateneingabe auf vollständige Installation und korrekten Netzanschluß zu achten. Das gesamte Intercom-System, d.h. alle am Bus angeschlossenen Komponenten, können von einem beliebigen SIC 3000-0 aus programmiert werden. Somit können Sie das IEIB 3000-0 von einem Gerät Ihrer Wahl programmieren. Um einen unberechtigten Zugang zum Programmiermenü zu verhindern, ist dieses durch ein Kennwort geschützt.

#### **Hinweis:**

Die Industriesprechstelle AICI 3000-0 und UICI 3000-0 verhält sich bei der Programmierung exakt gleich wie das Siedle Intercom 3000-0. Daher gilt für SIC 3000-0 und AICI 3000-0/ UICI 3000-0 die gleiche Vorgehensweise bei der Programmierung.

#### **Achtung!**

Das IEIB 3000-0 benötigt immer als Zusatzgerät eine Busankopplung und Software für die Inbetriebnahme. Die Software und das Zusatzgerät für die Busankopplung ist Bestandteil des Lieferumfanges IEIB 3000-0.

## **Rufnummernvergabe**

#### **Rufnummernvergabe**

Bei einem neuen Gerät ist werkseitig die Rufnummer "00" eingestellt. Um ein Interface European Installation Bus programmieren zu können, muß das Gerät zuerst eine eigene Rufnummer erhalten.

Die Rufnummernvergabe erfolgt durch Einstellung der Drehschalter am IEIB 3000-0. Die Rufnummer kann mit dem 10er und 1er Drehschalter im Bereich "0-99" vergeben werden. Unter den beiden Drehschaltern befindet sich eine Status-LED, die blinkt, wenn ein anderes Gerät am gleichen Bus mit der selben Nummer vorhanden ist.

Erlischt die Status-LED nach dem Einstellen der Rufnummer nicht, sondern blinkt weiter, so wurde eine unzulässige, d.h. bereits vergebene Rufnummer eingestellt. Bei Einbussystemen bleibt die Rufnummer, je nach Festlegung der Rufnummernlänge, 2-stellig bzw. wird bei 4-stelliger Einstellung durch Voranstellen der Ziffer "00" automatisch ergänzt. Bei Mehrbussystemen ist die Rufnummer aller Teilnehmer immer 4-stellig. Die 2-stellige IEIB-Rufnummer wird auch hier automatisch durch Voranstellen der 2-stelligen Busnummer ergänzt, z.B. IEIB-Rufnummer "10" an Bus-Nummer "20" ergibt die IEIB - Rufnummer "2010".

#### **Hinweis**

Die Rufnummernvergabe kann sowohl im spannungslosen, als auch im spannungsführenden Zustand erfolgen. Das Einlesen der neuen Rufnummer erfolgt automatisch; es muß also kein Reset durchgeführt werden.

## **Fernprogrammierung Hinweis zur Programmierung**

#### **Fernprogrammierung**

Mit einem beliebig wählbaren Intercom-Gerät SIC 3000-0 können alle am Systembus vorhandenen Geräte programmiert werden.

Voraussetzung für die Fernprogrammierung ist die korrekte Vergabe einer Rufnummer für jedes Gerät. Dies ist

besonders bei einer Erstinbetriebnahme zu beachten. Fällt während der Fernprogrammierung bei einem der beiden Teilnehmer die Versorgungsspannung aus, so gehen beide Geräte - nach einem automatischen Reset wieder in den Ausgangszustand zurück.

In allen Menüs können Sie durch Eingabe von "0, 1" oder einer Ziffernfolge den Menüpunkt auf die gewünschte Funktion abändern. Die Eingaben müssen nicht bestätigt werden. Beim Weiterblättern werden die Eingaben zwischengespeichert. Nach Verlassen des Programmiermodus (mit der C-Taste) werden die Eingaben durch einen automatischen Reset des Gerätes in den Speicher übernommen.

#### **Hinweis zur Programmierung**

Im Programmiermenü des IEIB 3000-0 erscheinen die Menüpunkte in der auf der Seite 12 dargestellten Reihenfolge. Sie können mit der R-Taste vorwärts bzw. mit der F-Taste rückwärts bis zum gewünschten Menüpunkt blättern. In den Untermenüs der Konfigurationsauswahl wird mit der R-Taste vorwärts geblättert und mit der F-Taste gelangen Sie zum vorhergehenden Menüpunkt im Hauptmenü.

Soll ein im Display dargestellter Wert nicht geändert werden, so blättern Sie weiter **oder**

ändern Sie den Wert ab und blättern dann weiter

#### **Hinweis**

Diese Vorgehensweise ist für jeden im Programmiermenü erscheinenden Punkt identisch.

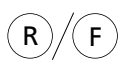

0  $)/($  1 R  $)/$  ( F

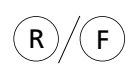

R-Taste blättert vorwärts F-Taste blättert zurück

Geben Sie "0, 1" oder eine Ziffernfolge ein

R-Taste blättert vorwärts F-Taste blättert zurück

bzw.

in den Untermenüs der Konfigurationsauswahl: R-Taste blättert vorwärts F-Taste blättert zurück ins Hauptmenü

## **Programmierstruktur SIC 3000-0**

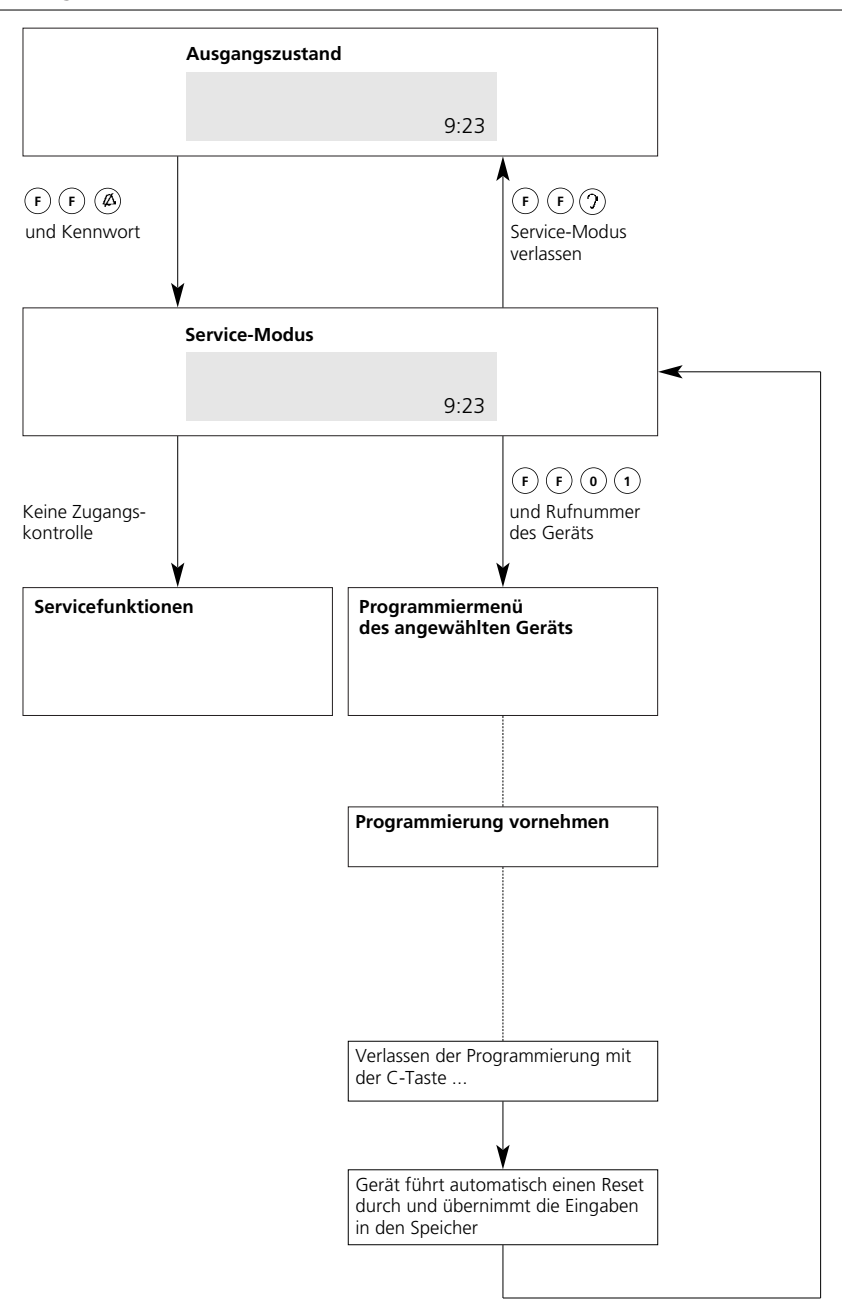

## **Service-Modus ein-/ausschalten**

Um in die Programmierung des Bei der Auslieferung ist werkseitig **Achtung** IEIB 3000-0 verzweigen zu können, ist das Kennwort 1000 festgelegt. Wird das Kennwort 3x nacheinander zuerst ein Wechsel in den Servicefalsch eingegeben, so erfolgt für Modus erforderlich. ca. 6 Minuten eine Sperrung des Der Einstieg in den Service-Modus ist SIC 3000-0. kennwortgeschützt. **Service-Modus einschalten** 2x F-Taste und Anrufsperrtaste  $F$   $F$ ้ മ Eingabehinweis: drücken Der Eingabeabstand zwischen 2 Tasten beträgt höchstens 1,5 Sek. Displayanzeige wechselt von Funktion Die Eingaben müssen deshalb zügig erfolgen. auf System **Achtung**  und Service-Modus Wird im Service-Modus ca.10 Min Kennwort ? keine Eingabe durchgeführt bzw. nicht in das Programmiermenü verzweigt, wird der Service-Modus automatisch abgebrochen. Werkseitige (Kennz. 1000) bzw.  $0$  ) ( 0 ) ( 0 persönl. Kennziffer eingeben Displayanzeige Service-Modus Kennwort ? #### Displayanzeige Service-Modus aktiv **Service-Modus ausschalten** 2x F-Taste und Abhörtaste F  $)$  ( F Eingabehinweis: drücken Der Eingabeabstand zwischen 2 Tasten beträgt höchstens Displayanzeige wechselt von Funktion 1,5 Sek. Die Eingaben müssen deshalb zügig erfolgen. auf System und Service-Modus passiv

## **Programmier-Modus ein-/ausschalten**

Soll die werkseitige bzw. individuelle Programmierung eines Gerätes geändert werden, kann dies nur im Programmier-Modus erfolgen. Voraussetzung für die Verzweigung in das Programmiermenü ist, daß

jedes zu programmierende Gerät zur eindeutigen Identifikation bereits eine eigene Rufnummer besitzt. Bevor die Programmierung des IEIB 3000-0 aktiviert werden kann, ist das SIC 3000-0, von dem aus die Pro-

grammierung erfolgen soll, in den Service-Modus zu schalten.

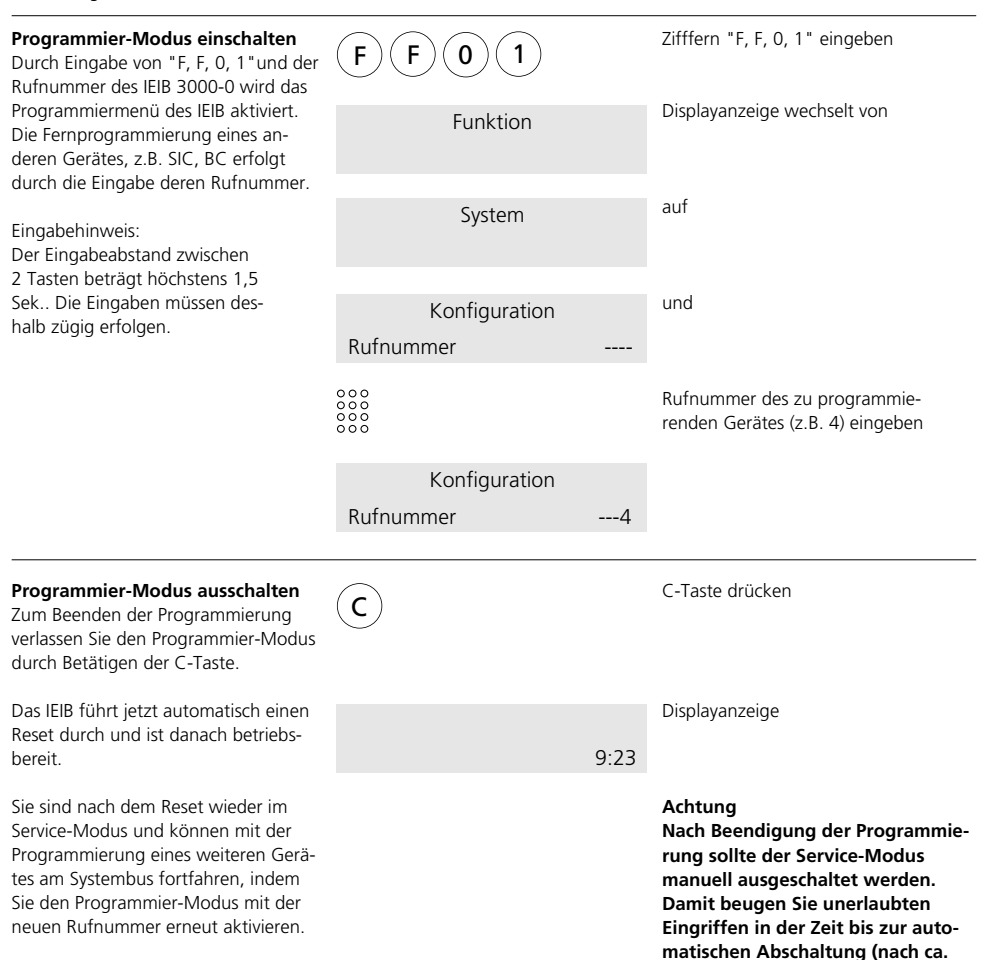

**10 min.) vor.**

## **Programmierstruktur IEIB 3000-0**

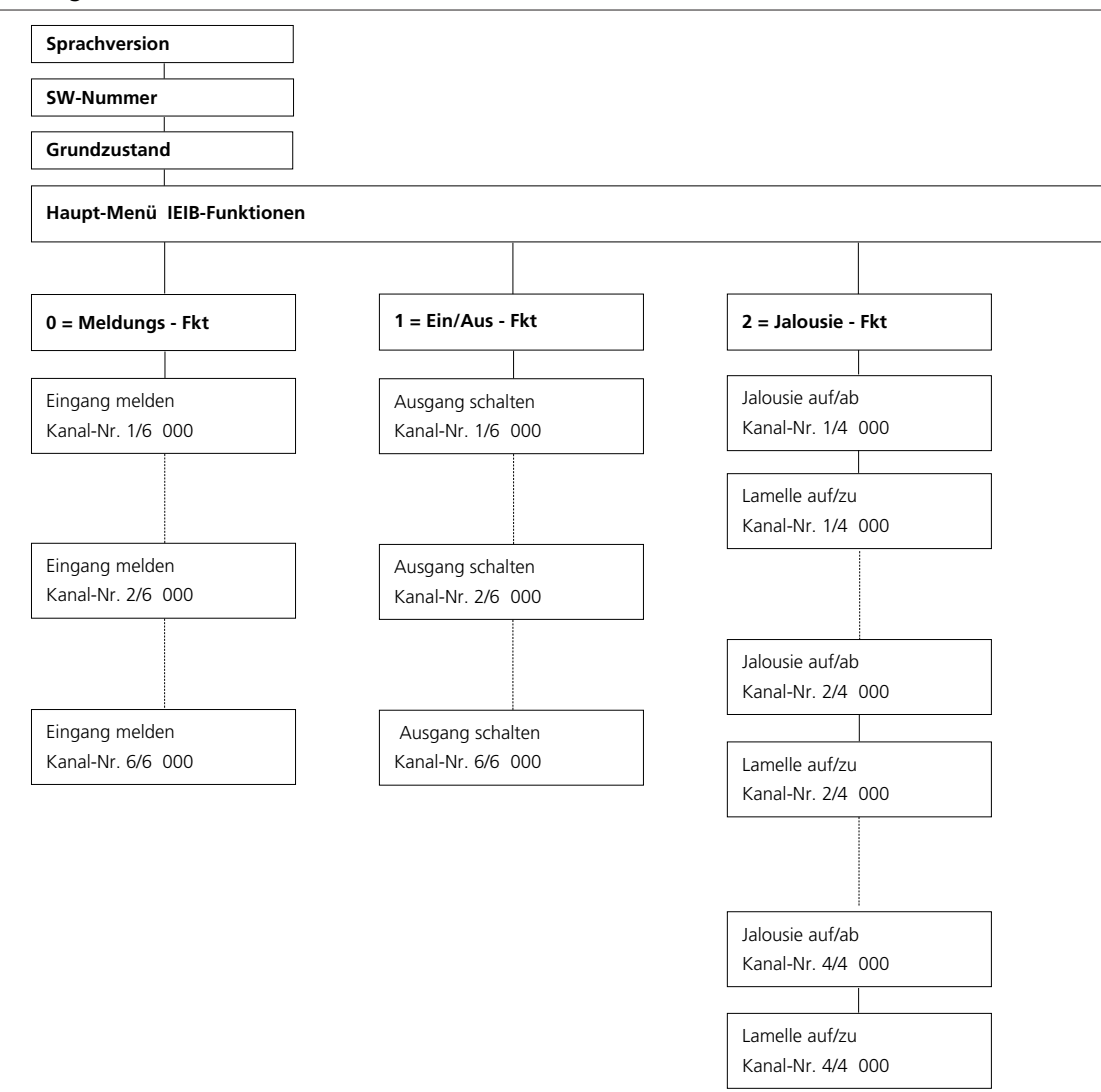

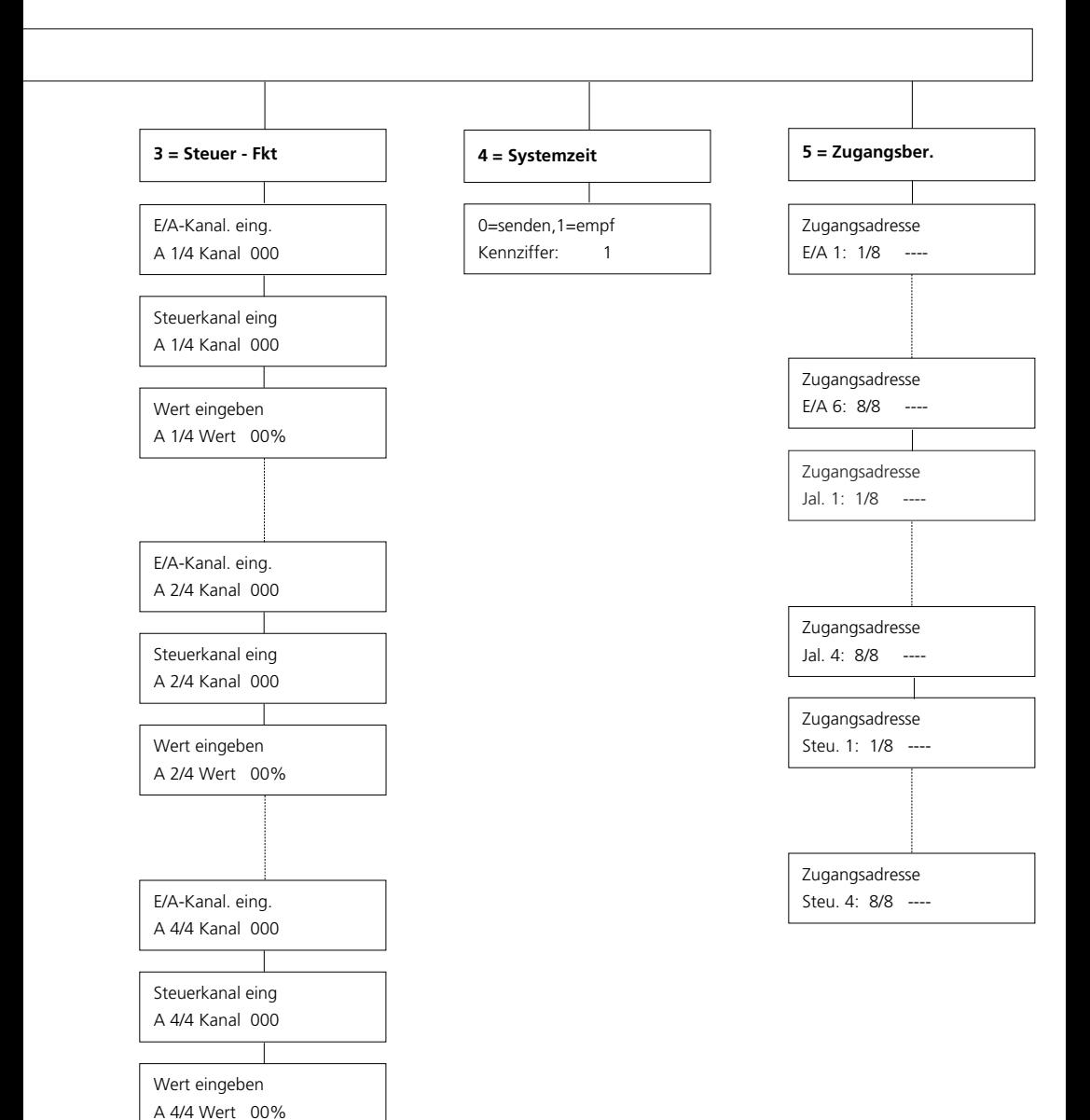

## **Programmierbare Menüpunkte**

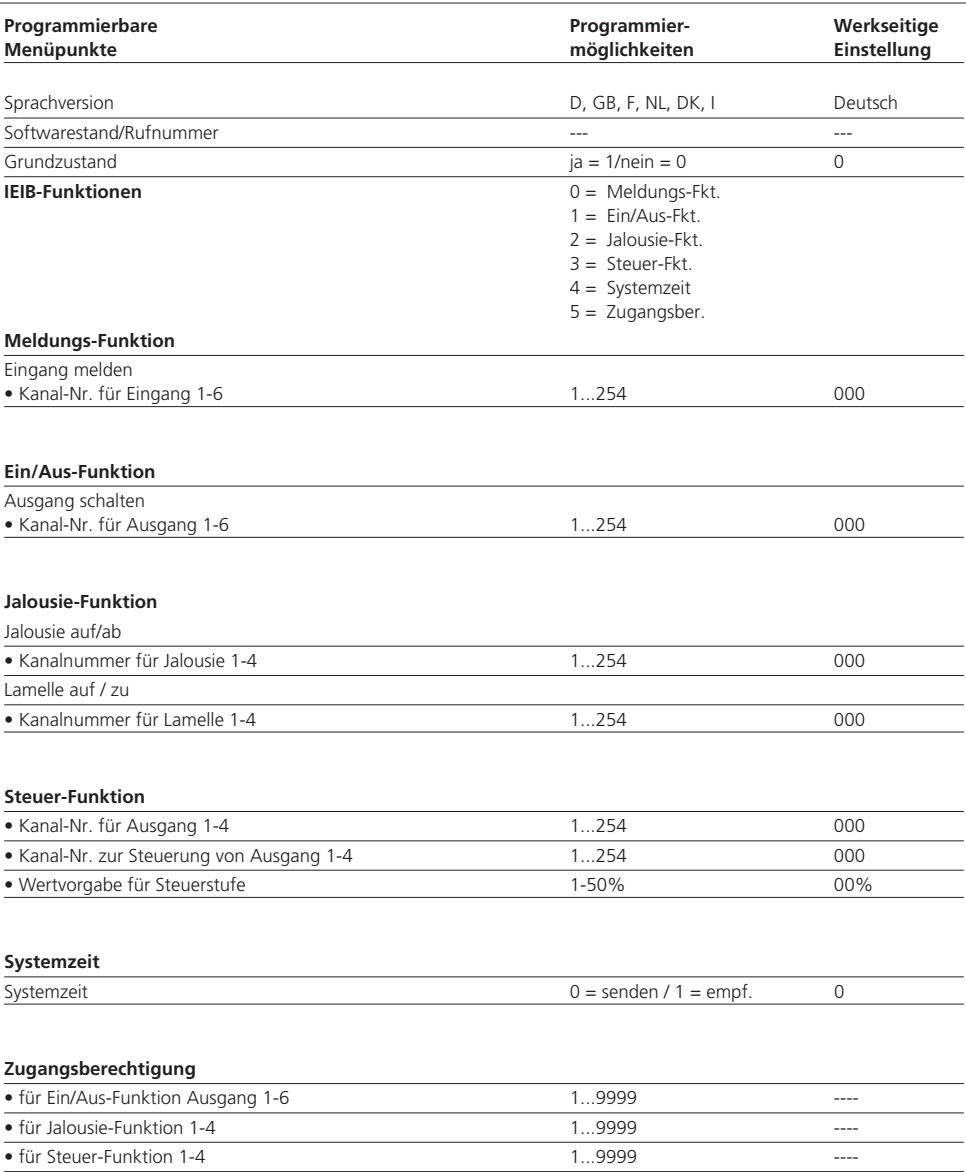

## **Systemübersicht**

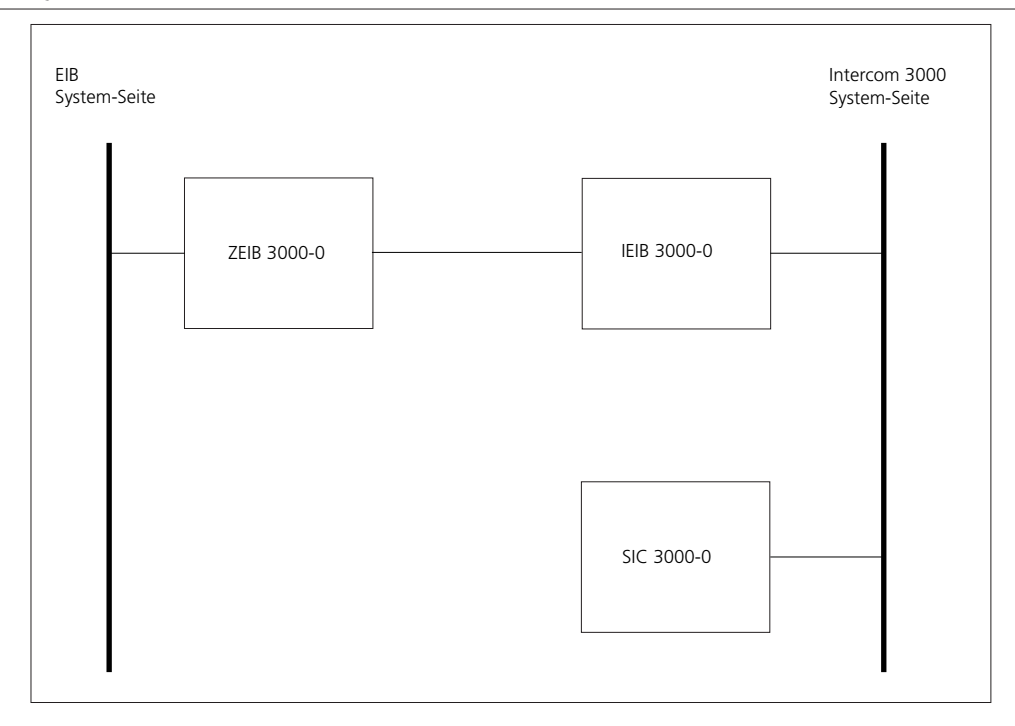

#### **Verwendete Abkürzungen und Fachausdrücke**

- EIB European Installation Bus
- IEIB 3000-0 Interface EIB-Schnittstellenmodul zur logischen Verknüpfung des Siedle Intercom 3000 mit dem EIB-Systembus
- SIC 3000-0 Siedle Intercom 3000
- ZEIB 3000-0 Zubehör IEIB-Busankopplung (BCU) zur physikalischen Verbindung der EIB Systemseite mit der Intercom Systemseite
- SEIB 3000 Anwenderprogramm (ETS) zur Konfiguration des ZEIB 3000
- ETSEIB Tool Software

## **Manuelles Fernsteuern**

(Schalten von Ausgängen) **Fernsteuern EIN/AUS**

## **Manuelles Fernsteuern**

Voraussetzung für das Ausführen von Fernsteuerfunktionen ist die im IEIB vergebene Zugangsberechtigung für das Gerät, von dem die Funktion ausgeführt werden soll.

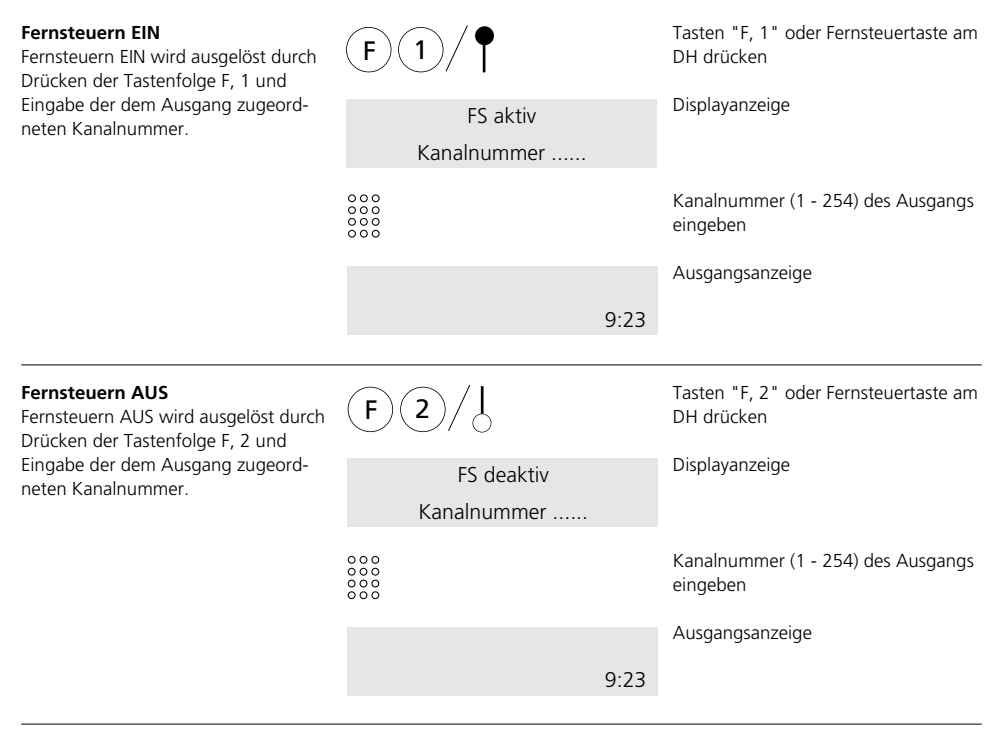

## **Hinweis:**

Zur komfortableren Steuerung können die Fernsteuerfunktionen incl. Kanalnummer auch auf eine MFM-Taste gelegt und so mit einem Tastendruck abgerufen werden.

Wird dieselbe Kanalnummer an mehreren IEIB-Ausgängen eingegeben, so werden auch alle Ausgänge gleichzeitig geschaltet. Dies kann erwünscht sein, kann aber auch durch versehentliche Doppelvergabe zu nicht beabsichtigten "Fehlfunktionen" führen.

## **Automatisches Fernsteuern** (Schalten von Ausgängen) **Meldung signalisieren/löschen**

## **Automatisches Fernsteuern**

Soll aufgrund eines Eingangssignales automatisch eine vorbestimmte Reaktion an einem oder mehreren IEIB-Ausgängen erfolgen, so ist dies durch korrekte Kanalnummernzuordnung möglich.

Programmieren Sie im Parametermenü des entsprechenden SFM-Eingangs die gleiche Kanalnummer des bzw. der zu schaltenden Ausgangs/Ausgänge am IEIB.

Bei Kanalnummernübereinstimmung wird nun der Ausgang automatisch angesteuert. Hierbei berücksichtigt das IEIB von sich aus das festgelegte Ausgangsverhalten, d. h. eine Ein-/Aus-Funktion wird durch das Eingangssignal eingeschaltet und auch selbständig wieder ausgeschaltet, sobald das Signal abfällt.

#### **Hinweis:**

Wird von einem SFM-Eingang der Ausgang eines anderen SFM oder beliebigen IEIB direkt angesteuert, muß - außer der Kanalnummernübereinstimmung- auch hier auf eine korrekte Vergabe der Zugangsberechtigung zwischen den SFM/IEIB geachtet werden.

#### **Meldung signalisieren**

Eine am SIC 3000 empfangene Meldung wird akustisch und, wenn ein Meldetext im SIC hinterlegt wurde, optisch mit dem zugehörigen Text angezeigt.

Beim Empfang der Meldung wird einmalig ein Aufmerksamkeitston erzeugt. Danach wird die Meldung - falls im SIC hinterlegt - nur noch im Display angezeigt. Die Ausgabe des Meldetons muß am SIC mit der Tastenkombination F, 6 freigegeben bzw. gesperrt werden. Ab Werk und nach einem Spannungsausfall ist die Meldetonausgabe deaktiviert und muß, falls gewünscht, freigegeben werden.

#### **Meldung löschen**

Das Löschen einer Meldung am empfangenden SIC erfolgt automatisch durch das IEIB, sobald das Meldesignal am IEIB-Eingang abfällt.

Soll die Displaymeldung bereits vor der automatischen Löschung durch das IEIB manuell vom Bediener gelöscht werden, so ist dies durch Eingabe der Tastenkombination F, 8 am anzeigenden SIC möglich.

#### **Hinweis**

Die Anzeige von Meldetexten an ausgewählten SIC-Sprechstellen erfolgt nur, wenn diese an den Geräten programmiert wurden.

(Siehe Programmieranleitung Siedle Intercom SIC 3000.)

## **Sprache**

**Sprache**

Geben Sie zur Auswahl der Sprache die gewünschte Kennziffer ein.

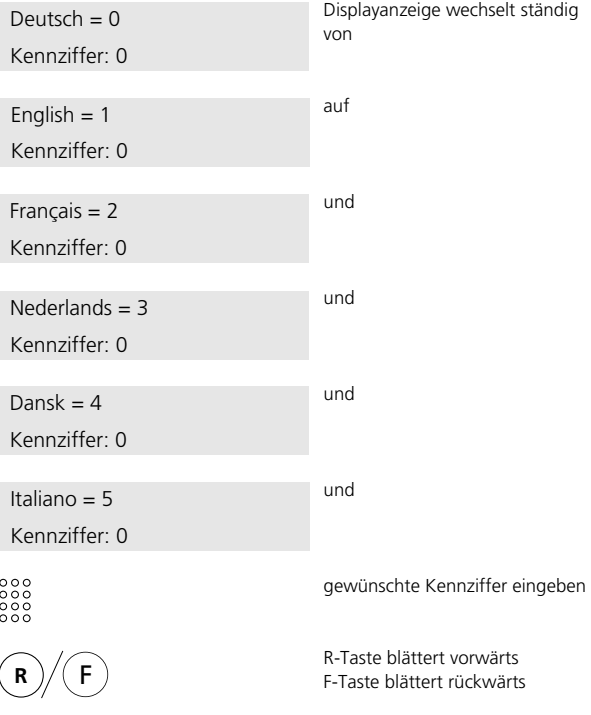

## **Softwarestand/Eigene Rufnummer Grundzustand**

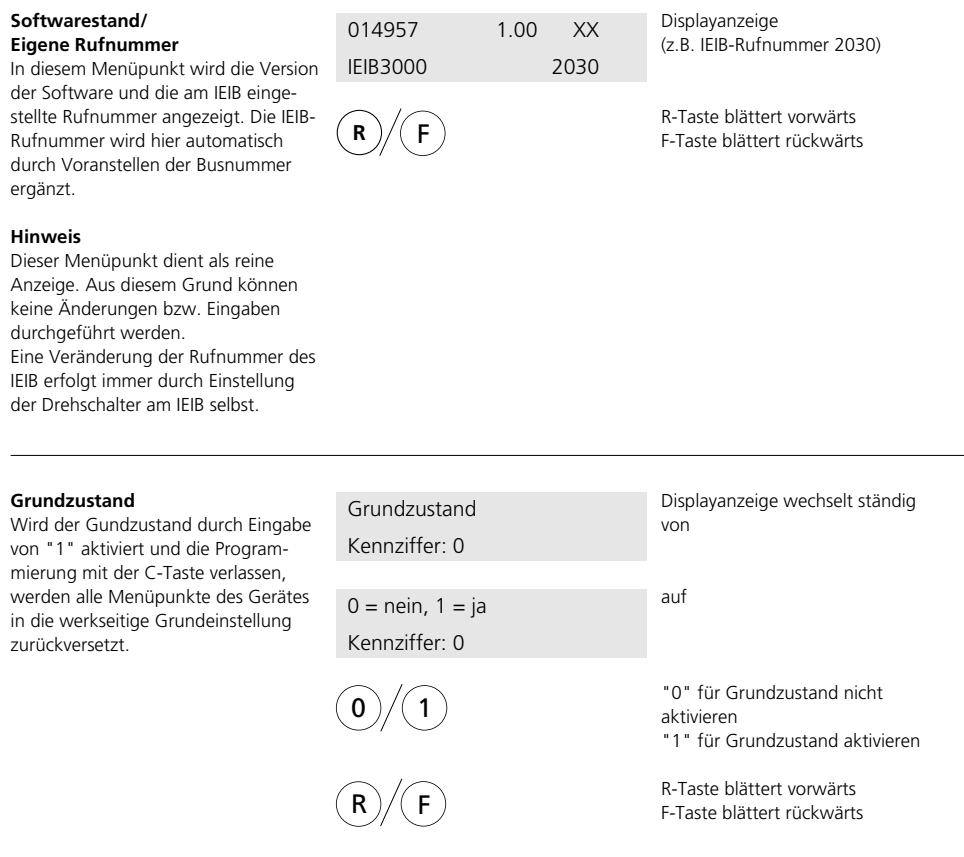

## **Hauptmenü**

## **Hauptmenü**

Von dieser Programmierebene aus können Sie durch Kennzifferneingabe in das von Ihnen gewünschte Untermenü wechseln.

Eine Übersicht über die nebenstehenden Untermenüs finden Sie auf Seite 10 -12 in der Programmierstruktur.

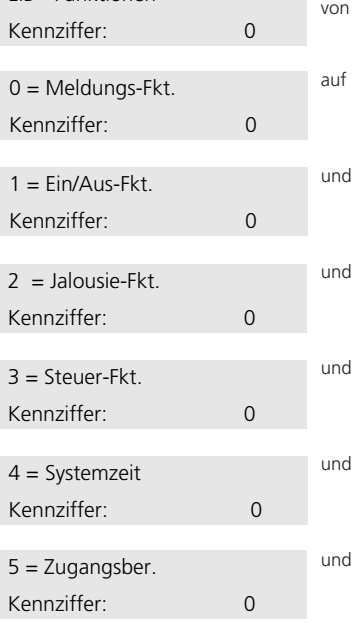

EIB - Funktionen

Um in das gewünschte Untermenü zu gelangen, muß die zugeordnete Kennziffer eingegeben.

## **Hinweis**

In allen Untermenüs der Konfigurationsauswahl wird mit der R- oder F-Taste vorwärts und rückwärts geblättert.

#### **Löschen von Einträgen**

Mit der Türöffner-Taste werden die im Display angezeigten Einträge gelöscht.

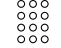

 $\rightarrow$ 

 $R$   $\mathcal{V}$  F

gewünschte Kennziffer eingeben

Displayanzeige wechselt ständig

R-Taste blättert vorwärts F-Taste blättert rückwärts

Türöffner-Taste Einträge löschen

## **Meldungs-Funktion**

#### **Meldungs-Funktion**

Im Untermenü Meldefunktion können bis zu 6 Kanalnummern vergeben werden, um Sensor-Meldungen aus dem EIB- in das Intercom-System zu übertragen. Abhängig von der Kanalnummernzuordnung sind am Intercom-Systembus das Auslösen von Meldetexten an ausgewählten SIC-Sprechstellen oder das Schalten von Ausgängen an SFM 3000 möglich. Stimmen mehrere Kanalnummern am Intercom-Systembus überein, so werden auch gleichzeitig mehrere Aktionen/Meldungen ausgeführt.

#### **Hinweis**

Die Anzeige von Meldetexten an ausgewählten SIC-Sprechstellen erfolgt nur, wenn diese an den Geräten programmiert wurden. (Siehe Programmieranleitung Siedle Intercom SIC 3000.)

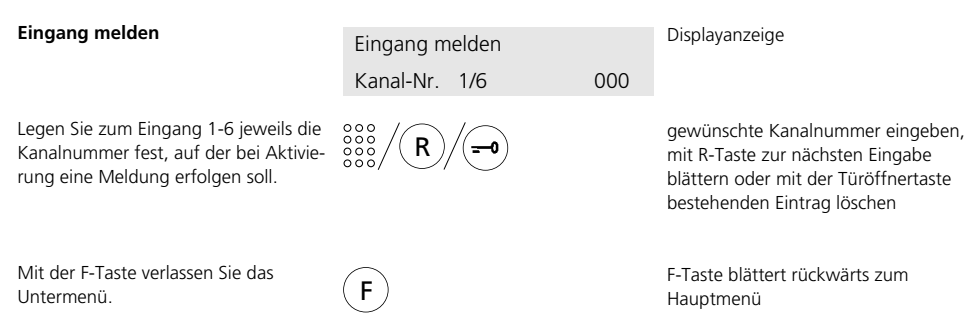

## **Ein/Aus-Funktion**

## **Ein/Aus-Funktion**

Für Ein/Aus-Schaltfunktionen am EIB-Systembus stehen hier bis zu 6 logische Ausgänge mit eigener Kanalnummer zur Verfügung, deren Schaltzustand automatisch vom Intercomauf das EIB-System übertragen wird.

## **Hinweis**

Die Zuordnung der logischen IEIB- Ausgänge zu Aktoren des EIB-Systems erfolgt durch Programmierung der Busankopplung zwischen beiden Systemen in der EIB-Anwendersoftware. (Ansteuerung der logischen Ausgänge siehe Fernsteuerfunktionen auf Seite 14/15)

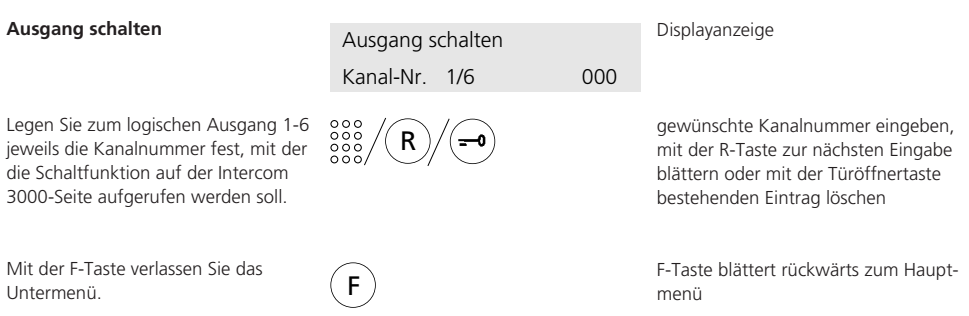

## **Jalousie-Funktion**

## **Jalousie-/Lamellensteuerung**

Diese Funktion enthält bereits alle für eine Jalousie-/Lamellensteuerung notwendigen Verknüpfungen um über das Intercom 3000-System die Jalousie-Steuerelemente am EIB-Systembus anzusteuern.

Das IEIB ist für die Bedienung von bis zu 4 getrennten Jalousie-Steuerelementen vorbereitet. In diesem Menüpunkt werden je Jalousie zwei Kanalnummern festgelegt. Eine Kanalnummer dient zur Jalousiesteuerung auf/ ab, die Zweite zur Lamellensteuerung auf/zu.

#### **Hinweis:**

Mit F1/F2 und der zugehörigen Kanalnummer wird, wie auf Seite 14 beschrieben, die Jalousie auf/ab gesteuert. Mit F1/F2 und der zweiten Kanalnummer wird die Lamellenstellung auf/zu gesteuert und gleichzeitig die Stoppfunktion bei Jalousie auf/ab realisiert.

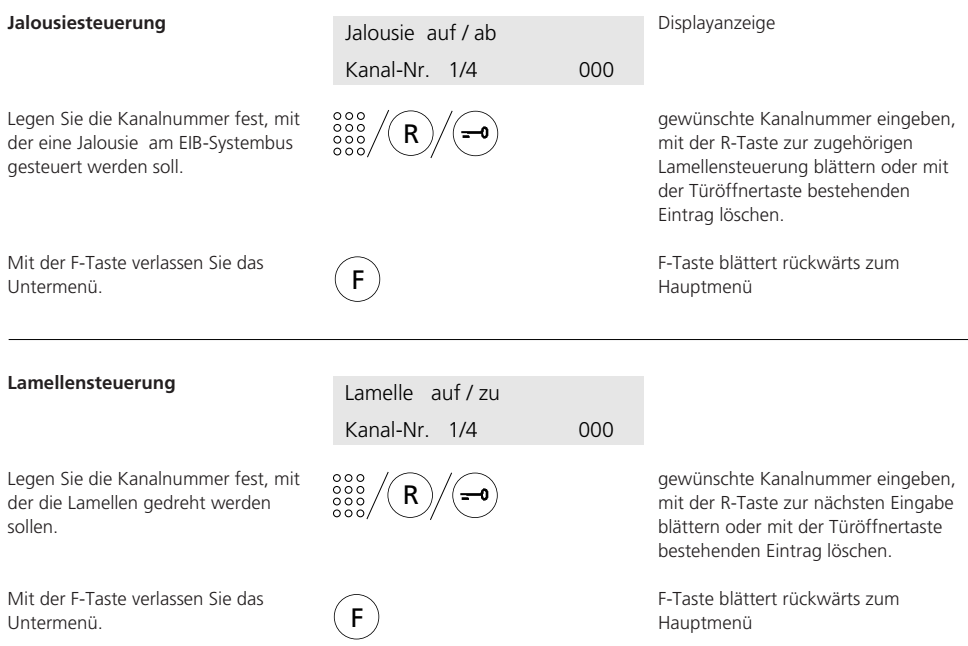

## **Steuer-Funktion**

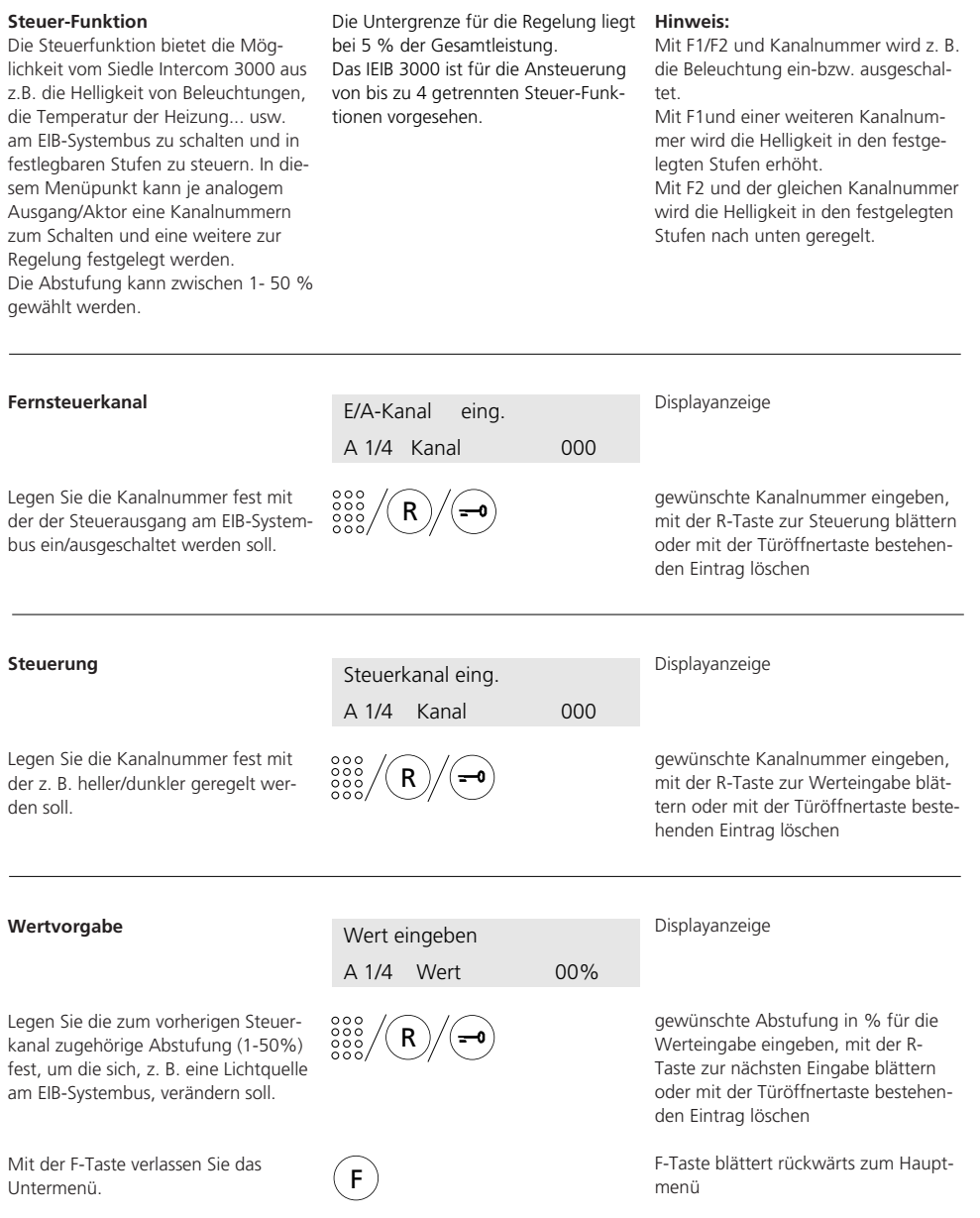

## **Systemzeit**

#### **Systemzeit**

In diesem Menü legen Sie fest, ob die Systemzeit zur Synchronisation vom Intercom- in das EIB-System gesendet oder umgekehrt aus dem EIB-System empfangen werden soll.

#### **Hinweis:**

Ist in beiden Systemen eine Uhr vorhanden und der Austausch der Systemzeiten zugelassen, kommt es bei unterschiedlichen Zeiten zu dauernden Aktualisierungen und somit zu Bus-Belastungen durch Datenübertragung.

Es sollte daher generell nur **eine Uhr** im Intercom- **oder** EIB-System verwendet werden.

Ist in beiden Systemen keine Uhr vorhanden, erfolgt -unabhängig von der Einstellung dieses Menüpunktes- keine Synchronisation.

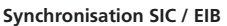

Legen Sie über die Kennziffer fest, ob die Systemzeit aus der EIB-Systembus empfangen, oder dorthin gesendet werden soll.

Mit der F-Taste verlassen Sie das Untermenü.

 $0 =$  senden,  $1 =$  empf. Kennziffer: 1

0  $)/(1$ 

F

"0" = Systemzeit von SIC- in EIB-System senden "1" = Systemzeit aus EIB im SIC-System empfangen

Displayanzeige

F-Taste blättert rückwärts zum Hauptmenü

## **Zugangsberechtigungen**

#### **Zugangsberechtigungen**

Im Untermenü "Zugangsberechtigung" wird individuell für jeden Ausgang getrennt festgelegt, welche Geräte bzw. welche Busse auf diesen Ausgang zugriffsberechtigt sind. Für die Jalousie-Steuerung und für die Steuer-Funktionen muß ebenfalls die Zugangsberechtigung erteilt sein.

Bei der Zugangsberechtigung muß von Anfang an, Punkt für Punkt durchgesteppt werden, bis Sie an der zu ändernden Berechtigungsadresse angelangt sind. Ein direkter Einstieg an den entsprechenden Punkt ist **nicht** möglich.

#### **Hinweis:**

Ab Werk sind aus Sicherheitsgründen keine Zugriffsberechtigungen vergeben. Daher ist es in jedem Falle notwendig, die Geräte einzutragen, von denen aus die entsprechende IEIB-Funktion angesteuert werden soll. Für jede Funktion sind max. 8 Einträge möglich. Mit der Türöffner-Taste werden die im Display angezeigten Einträge gelöscht.

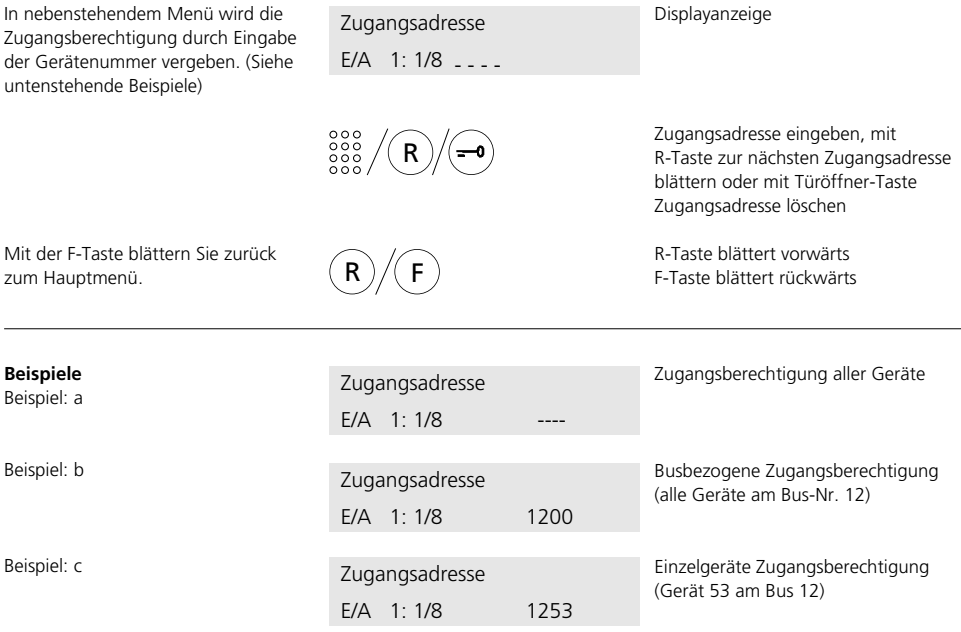

#### **Achtung!**

Steht einer der 8 Einträge auf "0000" so haben alle Geräte am Intercom-System Zugriff auf die IEIB-Funktion.

## **Stichwortverzeichnis**

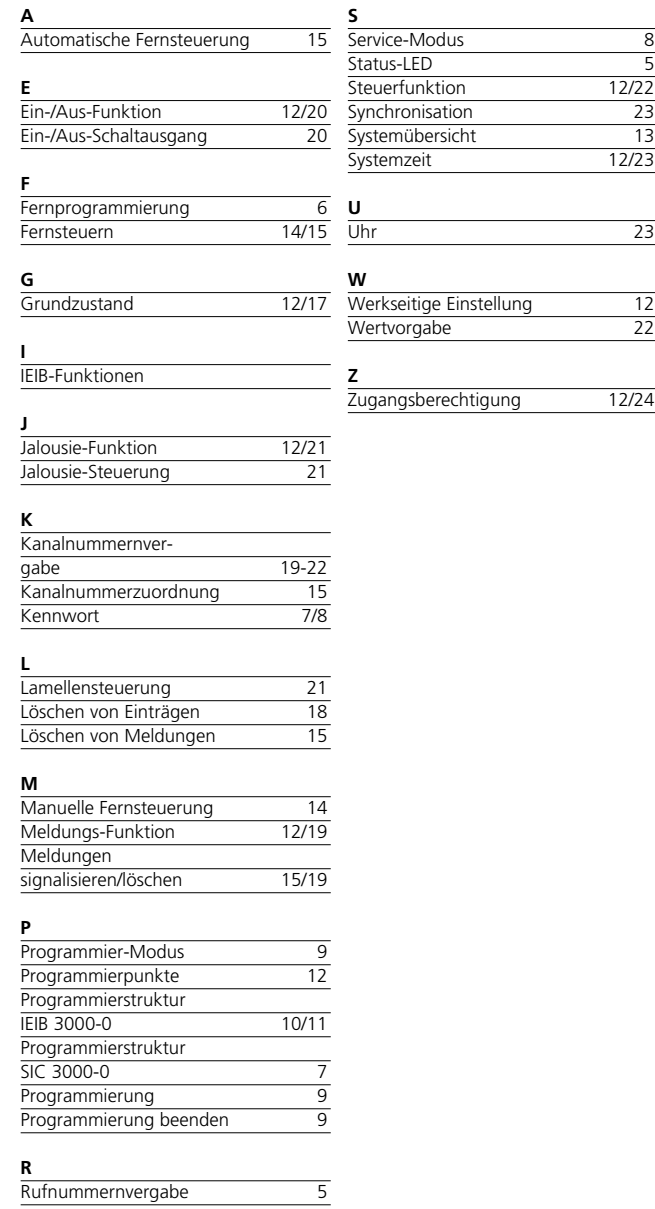

S. Siedle & Söhne Telefon- und Telegrafenwerke Stiftung & Co OHG

Postfach 1155 D-78113 Furtwangen Bregstraße 1 D-78120 Furtwangen

Telefon +49 (0) 7723/63-0 Telefax +49 (0) 7723/63-300 www.siedle.de info@siedle.de

© 5/1996 Printed in Germany Best.-Nr. 0-1101/014958